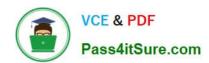

## **HP0-S35**<sup>Q&As</sup>

Implementing HP BladeSystem Solutions

## Pass HP HP0-S35 Exam with 100% Guarantee

Free Download Real Questions & Answers PDF and VCE file from:

https://www.pass4itsure.com/HP0-S35.html

100% Passing Guarantee 100% Money Back Assurance

Following Questions and Answers are all new published by HP Official Exam Center

- Instant Download After Purchase
- 100% Money Back Guarantee
- 365 Days Free Update
- 800,000+ Satisfied Customers

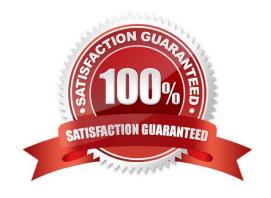

# VCE & PDF Pass4itSure.com

## https://www.pass4itsure.com/HP0-S35.html

2021 Latest pass4itsure HP0-S35 PDF and VCE dumps Download

#### **QUESTION 1**

You are at a customer\\'s site configuring two c3000 enclosure with Flex10 modules. Both enclosure are in the same room and will be hooked up to the same network switchies. The customer does not plan to use Multi Enclosure Stacking, and does not have a Virtual Connect Enterprise Manager License To configure the Virtual Connect domains, what should you do regarding the MAC address ranges?

- A. Set up the enclosure link and configure one range for both enclosure
- B. Use a different range for each enclosure to avoid duplicate MAC addresses
- C. Use a predefined range for one enclosure and manually define the second enclosure
- D. Use the same range or each enclosure to simplify management

Correct Answer: B

Multi-Enclosure Stacking is NOT supported on the c3000 Enclosure...

http://h20000.www2.hp.com/bc/docs/support/SupportManual/c02102153/c02102153.pdf - Page Conversely, here are some reasons why you could not or would not want to use Multi-Enclosure Stacking:

If you are using c 3000 enclosures If the enclosure you are considering to be the base enclosure has Virtual Connect 1/10Gb modules running Virtual Connect Manager If you want to maintain different VC firmware versions across the enclosures If not all OA and VC modules are on the same network/IP subnet If many VC faceplate ports are used for uplinks and you do not have enough available ports to form a recommended stacking configuration If all the OA modules do not have common login credentials with administrator privileges If you cannot or do not want to have identical FC or FCoE uplink ports across all enclosures If you want to use DirectAttach FC fabrics (connecting Virtual Connect directly to a Storage Array without going through a FC switch) because moving across enclosures a server profile with Boot from SAN settings would require some manual adjustments (the target controller WWN would change)

#### **QUESTION 2**

Which HP backup solution should a customer implement for zero downtime backup capability, multiple Hypervisor, and non-HP array support?

- A. Data Protector Express
- B. Backup and Recovery Manager
- C. NetBackup
- D. Data Protector

Correct Answer: D

http://h20195.www2.hp.com/V2/GetPDF.aspx/4AA2-3654ENW.pdf

#### **QUESTION 3**

After upgrading an existing system, a new baseline is needed. What are the options when using Version control Agent to select a managed baseline? (Select two)

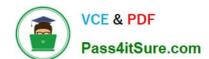

2021 Latest pass4itsure HP0-S35 PDF and VCE dumps Download

- A. iLO management Engine
- B. Systems Insight manager
- C. Proliant Support Pack
- D. Custom software baseline

Correct Answer: CD

## **QUESTION 4**

Which settings can you configure using EBIPA? (Select two) A. serial number

- B. NIC teaming address
- C. gateway address
- D. DNS address
- E. enclosure name

Correct Answer: CD

## **QUESTION 5**

What is the fastest way to verify SAS drive firmware before installing an operating system?

- A. HP Smart Update Manager (SUM)
- B. Integrated Light Out
- C. Firmware DVD
- D. BladeSystem Release Set

Correct Answer: B

True for iLO 3 and iLO

4...iLO3http://bizsupport2.austin.hp.com/bc/docs/support/SupportManual/c02774507/c02774507.pdf - Pages 90- 91

2021 Latest pass4itsure HP0-S35 PDF and VCE dumps Download

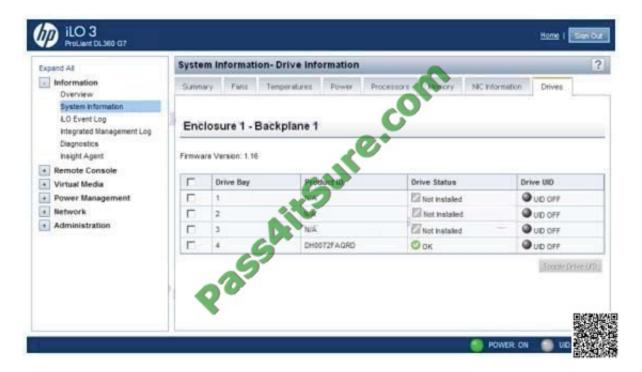

iLO4 - http://h20628.www2.hp.com/km-ext/kmcsdirect/emr\_na-c03334051-7.pdf - Page 121

#### **QUESTION 6**

A customer is running a VMware vSphere cluster in a business critical production environment. Which step should be performed before servicing an HP server blade?

- A. Place the host that needs to be serviced in Maintenance mode
- B. Power off the server blade before removing it from the enclosure
- C. Power off all virtual machines in the environment
- D. Suspend the virtual machines on the host that needs to be serviced

Correct Answer: A

http://pubs.vmware.com/vsphere-50/index.jsp?topic=%2Fcom.vmware.vsphere.avail.doc\_50%2FGUID-39731BEC-EB0C-48C9-813B-CAF9DE884FD5.html

Place a Host in Maintenance Mode You place a host in maintenance mode when you need to service it, for example, to install more memory. A host enters or leaves maintenance mode only as the result of a user request. Virtual machines that are running on a host entering maintenance mode need to be migrated to another host (either manually or automatically by DRS) or shut down. The host is in a state of Entering Maintenance Mode until all running virtual machines are powered down or migrated to different hosts. You cannot power on virtual machines or migrate virtual machines to a host entering maintenance mode.

When no more running virtual machines are on the host, the host\\'s icon changes to include under maintenance and the host\\'s Summary panel indicates the new state. While in maintenance mode, the host does not allow you to deploy or power on a virtual machine.

Note DRS does not recommend (or perform, in fully automated mode) any virtual machine migrations off of a host

## VCE & PDF Pass4itSure.com

## https://www.pass4itsure.com/HP0-S35.html

2021 Latest pass4itsure HP0-S35 PDF and VCE dumps Download

entering maintenance or standby mode if the vSphere HA failover level would be violated after the host enters the requested mode. Procedure In the vSphere Client inventory, right-click a host and select Enter Maintenance Mode. If the host is part of a partially automated or manual DRS cluster, a list of migration recommendations for virtual machines running on the host appears. If the host is part of an automated DRS cluster, virtual machines are migrated to different hosts when the host enters maintenance mode. If applicable, click Apply Recommendations. The host is in maintenance mode until you select Exit Maintenance Mode

#### **QUESTION 7**

Which view should you select to create a baseline or baseline group in VMware Vcenter Update manager version 4.1?

- A. Customization
- B. Management
- C. Admin
- D. Compliance

Correct Answer: C

http://www.vmware.com/pdf/vsp\_vum\_41\_admin\_guide.pdf Pages 14-15

## Update Manager Client Overview

The Update Manager Client has two main views, Administration view and Compliance view.

To access the Administration view, you can use the Update Manager icon under Solutions and Applications in the vSphere Client Home page or click Admin view from the Update Manager tab. In the Update Manager re.coi Client Administration view, you can do the following tasks:

- Configure the Update Manager settings
- Create and manage baselines and baseline groups
- View Update Manager events
- Review the patch repository
- Add or remove patches or extensions from a baseling
- Review and check notifications
- Import host upgrade releases

To view Compliance view information for a selected inventory object, click the Update Manager tab in the Hosts and Clusters or VMs and Templates inventory view of the vSphere Client. In the Update Manager Client Compliance view, you can do the following tasks:

- View compliance and scan results for each selected inventory object
- Attach and detach baselines and baseline groups from a selected inventory object
- Scan a selected inventory object
- Stage patches or extensions to hosts
- Remediate a selected inventory object

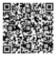

2021 Latest pass4itsure HP0-S35 PDF and VCE dumps Download

#### **QUESTION 8**

When using HP Insight Control Server Deployment, where should you change the network boot image from Linux to Windows?

- A. iLO Configuration Utility
- B. PXE Configuration Utility
- C. ROM Based SetupUtility
- D. Network Adapter Option ROM

Correct Answer: B

#### **QUESTION 9**

How can a backup of the Virtual Connect Domain configuration be performed? (Select two.)

- A. Use the Backup/Restore feature from the Virtual Connect Manager web-based interface
- B. Back up the SIM Central Management Console server system state
- C. Back up the SIM database.
- D. Use the vcutil -a config backup command in the Virtual Connect Support Utility
- E. Use the Backup/Restore feature from the Onboard Administrator

Correct Answer: AD

http://h20000.www2.hp.com/bc/docs/support/SupportManual/c00865618/c00865618.pdf (page 169)

http://h20000.www2.hp.com/bizsupport/TechSupport/SoftwareDescription.jsp?swItem=MTX-793857044078415aa4ba4d9252andlang=enandcc=usandidx=0andmode=4and Added a new "configbackup" action to download a backup configuration from a Virtual Connect domain

## **QUESTION 10**

What is required to configure an HP ProLiant BL460c Gen8 memory in lock-step mode?

- A. RBSU must be changed to desable DIMM low voltage mode
- B. Only DIMMs with 1066 MHz native speed can be used
- C. Memory channel three must be empty
- D. All DIMMs must be dual rank

Correct Answer: D

2021 Latest pass4itsure HP0-S35 PDF and VCE dumps Download

http://bizsupport2.austin.hp.com/bc/docs/support/SupportManual/c03428245/c03428245.pdf

## Memory subsystem architecture

The memory subsystem in this server blade is divided into channels. Each processor supports four channels, and each channel supports two DIMM slots, as shown in the following table.

| Channel | Slot      | Slot number |  |
|---------|-----------|-------------|--|
| 1       | A<br>E    | com 1<br>2  |  |
| 2*      | B F SU    | 3 4         |  |
| 3       | C G G AIL | 8 7         |  |
| 4*      | D Q       | 6 5         |  |

When high performances heatsinks are installed, DIMM slots 4F and 5H (or each processor are unavailable due to the longer size of the heatsinks.

For the location of the slot numbers, see "DIMM slot locations (on page 9)." This multi-channel architecture provides enhanced performance in Advanced ECC mode. This architecture also enables the lockstep memory mode. DIMM slots in

this server are identified by number and by letter. Letters identify the population order. Slot numbers indicate the DIMM slot ID for spare replacement.

#### Lockstep memory configuration

Lockstep mode provides protection against mufti-bit memory errors that occur on the same DRAM device. Lockstep mode can correct any single DRAM device failure on x4 and x8 DIMM types. The DIMMs in each channel must hove identical

HP part numbers.

Lockstep Memory population guidelines

For Lockstep memory mode configurations, observe the following guidelines:

Observe the general DIMM slot population guidelines (on page 32). DIMM configuration on all channels of a processor must be identical. In multi-processor configurations, each processor must have a valid lockstep Memory configuration.

In multi-processor configurations, each processor may have a different valid Lockstep Memory configuration. When high performance heatsinks are installed on the server blade, do not install DIMMs in channel 2 or channel 4.

The server blade also can operate in independent channel mode or combined channel mode (lockstep). When running in lockstep mode, you gain reliability in one of two ways:

If running with UDIMMs (built with x8 DRAM devices), the system can survive a complete DRAM failure (SDDC). In independent channel mode, this failure would be an uncorrectable error.

If running with RDIMM (built with x4 DRAM devices), the system can survive the complete failure of two DRAM devices

2021 Latest pass4itsure HP0-S35 PDF and VCE dumps Download

(DDDC). Running in independent mode, the server can only survive the complete failure of a single DRAM device (SDDC).

| Feature                                            | UDIMM            | RDIMM             | LRDIMM  | HDIMM  |
|----------------------------------------------------|------------------|-------------------|---------|--------|
| DIMM Sizes Available                               | 2 GB, 4 GB, 8 GB | 4 GB, 8 GB, 16 GB | 32 GB   | 16 GB  |
| Low power version of DIMMs available               | Yes              | Yes               | Yes     | Yes    |
| Advanced ECC support                               | Yes              | Vac               | Yes     | Yes    |
| Address parity                                     | No               | Yes               | Yes     | Yes    |
| Rank Sparing                                       | Yes              | Yes               | Yes     | Yes    |
| Lock-Step Mode                                     | Yes              | Yes               | Yes     | Yes    |
| Relative Cost                                      | Lower            | Higher            | Highest | Higher |
| Maximum capacity on a server with 16<br>DIMM slots | 229 GB           | 256 GB            | 512 GB  | N/A    |
| Maximum capacity on a server with 24<br>DIMM slots | 128 GB           | 384 GB            | 768 GB  | 384 GB |

#### **QUESTION 11**

You are creating an action plan to troubleshoot an inaccessible EVA LUN. Which steps should your action plan contain? (Select three)

- A. Check Server HBA ports
- B. Chech EVA Vdisk presentation
- C. Chech switch zoning
- D. Chech San switch ifmode
- E. Chech Server Array controller

Correct Answer: ABC

## **QUESTION 12**

A customer has an LTO-4 tape drive connected to an HP DL380 server. The customer wants to integrate a new backup solution into an HP BladeSystem c7000 enclosure and maximize capacity. Which HP product should be recommended?

- A. SB1760c
- B. SB3000c
- C. x3800sb
- D. SB920c

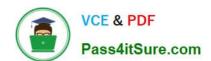

2021 Latest pass4itsure HP0-S35 PDF and VCE dumps Download

Correct Answer: B

http://h18004.www1.hp.com/products/quickspecs/12729\_div/12729\_div.PDF SB3000c is a LTO-5 Ultrium Tape Blade which is read/write compatible with LTO-4 and it has nearly twice the capacity..!

Tape Blade HP LTO-4 SB1760c Tape Blade

Dimensions (HxWxD) 2.19 x 7.154 x 20.058 in (5.56 x 18.17 x 50.95 cm)

Weight (loaded) 11 lb (4.99 kg)

Capacity Native 000 GB

Compressed 9 1.6 T

(assumes 2:1 data compression)

Tape Blade HP LTO 5 SB3000c Tape Blade

Dimensions (HxWxD) 2.19 x 73154 x 20.058 in (5.56 x 18.17 x 50.95 cm)

Weight (loaded) 11 b (4.99 kg)

Capacity Native 1.5 TB

Compressed 3 TB

(assumes 2:1 data compression)

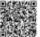

HP0-S35 Study Guide

**HP0-S35 Exam Questions** 

HP0-S35 Braindumps

2021 Latest pass4itsure HP0-S35 PDF and VCE dumps Download

To Read the Whole Q&As, please purchase the Complete Version from Our website.

## Try our product!

100% Guaranteed Success

100% Money Back Guarantee

365 Days Free Update

**Instant Download After Purchase** 

24x7 Customer Support

Average 99.9% Success Rate

More than 800,000 Satisfied Customers Worldwide

Multi-Platform capabilities - Windows, Mac, Android, iPhone, iPod, iPad, Kindle

We provide exam PDF and VCE of Cisco, Microsoft, IBM, CompTIA, Oracle and other IT Certifications. You can view Vendor list of All Certification Exams offered:

https://www.pass4itsure.com/allproducts

## **Need Help**

Please provide as much detail as possible so we can best assist you. To update a previously submitted ticket:

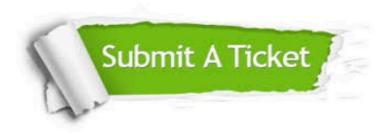

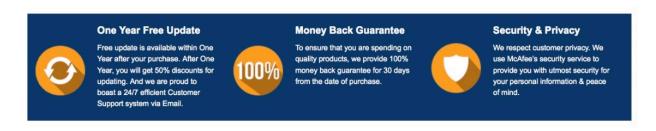

Any charges made through this site will appear as Global Simulators Limited.

All trademarks are the property of their respective owners.

Copyright © pass4itsure, All Rights Reserved.